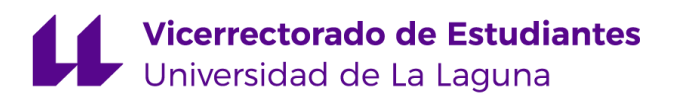

## **ANEXO I: Instrucciones de uso del Sistema de Gestión de Cuotas de los Colegios Mayores y Residencia Universitaria de la ULL**

Los pasos a seguir para abonar las cuotas son los siguientes:

- **1.** Acceda por Internet a: portal.ull.es
- **2.** Identifíquese con su Número de Identificación Universitaria (N.I.U.) y su contraseña.
- **3.** En el apartado "Servicios", pulsar en "Recibos del Alumnado".
- **4.** Aparece un resumen con sus documentos de pago, con la siguiente información: mes a que corresponde, importe, referencia, fecha de pago y si está disponible para su impresión. Podrá imprimir todos los que estén disponibles, estén abonados o no a partir del mes de octubre.
- **5.** Los recibos estarán disponibles para su impresión, a partir del día 5 de cada mes.
- **6.** Para imprimir, haga *clic* en la impresora que aparece a la derecha del resumen del recibo que se quiere seleccionar.
- **7.** Se encuentra en la pantalla del recibo seleccionado. Tiene dos opciones:
	- Imprimirlo: haga clic en la impresora que aparece en la parte superior a la derecha.
	- Guardarlo: haga clic en *select format*, seleccione formato y pulse *export.*
- **8.** Una vez impreso el documento de pago, debe abonarlo por alguno de los sistemas de pago que encontrará en http://www.ull.es/pagos entre los días 5 y 15 de cada mes.

Si le surge algún problema relacionado con el N.I.U. (número de Identificación Universitaria) o el Portal del Alumnado, deben llamar al teléfono de atención al usuario: 922319180. Para atender incidencias sobre el importe de las cuotas, o dudas de procedimiento, deberá ponerse en contacto con la Administración de su Colegio Mayor o Residencia Universitaria.